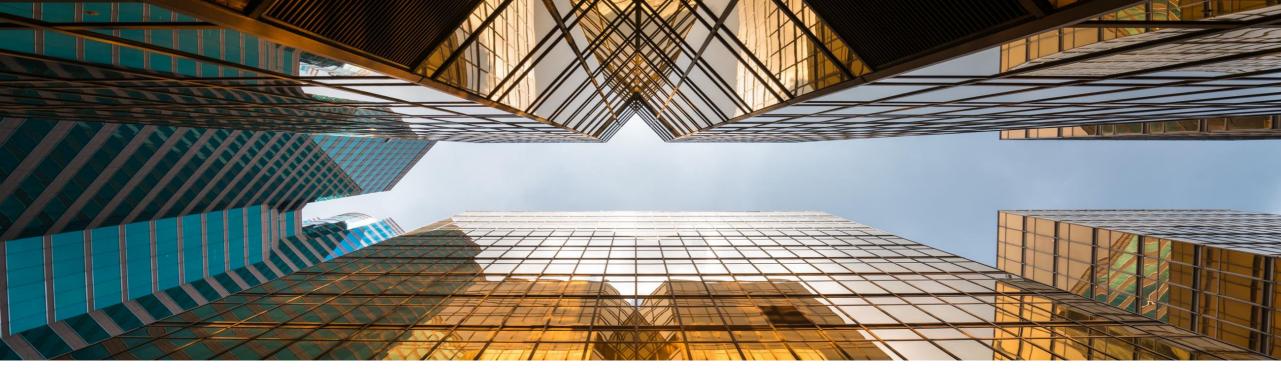

## **SAP Business One 10.0**

## Release Highlights – Early Adopter Care

Global Partner Enablement, SAP Business One February 2020

**PUBLIC** 

#### Note to Customers, Partners, and Others

This material may not be published on other platforms or websites outside SAP.

Please note the copyright "No part of this publication may be reproduced or transmitted in any form or for any purpose without the express permission of SAP SE...".

To reference the latest material please use this link.

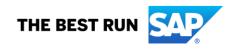

## Legal disclaimer

The information in this presentation is confidential and proprietary to SAP and may not be disclosed without the permission of SAP. This presentation is not subject to your license agreement or any other service or subscription agreement with SAP. SAP has no obligation to pursue any course of business outlined in this document or any related presentation, or to develop or release any functionality mentioned therein. This document, or any related presentation and SAP's strategy and possible future developments, products and or platforms directions and functionality are all subject to change and may be changed by SAP at any time for any reason without notice. The information in this document is not a commitment, promise or legal obligation to deliver any material, code or functionality. This document is provided without a warranty of any kind, either express or implied, including but not limited to, the implied warranties of merchantability, fitness for a particular purpose, or non-infringement. This document is for informational purposes and may not be incorporated into a contract. SAP assumes no responsibility for errors or omissions in this document, except if such damages were caused by SAP's willful misconduct or gross negligence.

All forward-looking statements are subject to various risks and uncertainties that could cause actual results to differ materially from expectations. Readers are cautioned not to place undue reliance on these forward-looking statements, which speak only as of their dates, and they should not be relied upon in making purchasing decisions.

## SAP Business One 10.0 Enhancements (1/2)

SAP HANA

- SAP Note 2826255 Central Note for SAP Business One 10.0
- SAP Note 2826199 Central Note for SAP Business One 10.0, version for SAP HANA

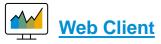

Web Client for SAP Business One

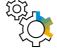

## **Administration**

Support Expiration Date

**Enhancements in Document Printing** 

Referenced Document Enhancements

Support Attachments Tab in Additional Objects

Increased Field Lengths

**Enhancements in Approval Process** 

Tab-Level Authorizations in Master Data

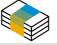

### **Financial Management**

Drill Down to G/L Accounts in Financial Reports

Posting Periods Enhancements

Extend Journal Entry Remarks to 254 Chars

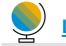

Localization

New UK (Brexit) Localization

Usability

New Skin Style

**Enhanced User Interface** 

Alignment of Form Behavior

User Name in License & Add-On Administration

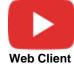

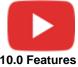

## SAP Business One 10.0 Enhancements (2/2)

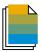

#### Sales | Purchasing | Service

**Backorder Report Enhancements** 

Printing Service Calls & Contracts

Hide Blank Lines in Addresses

Add Button Extended in Marketing Documents

**Enhanced Open Items List Report** 

Editing UDFs in Document Rows After the Document was Added or Closed

Display Business Partner Address UDF with Marketing Document Address User Defined Fields

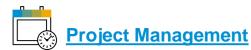

Interactive Gantt Chart

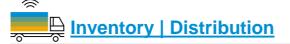

Serial & Batch Numbers Management

Ability to change UoM Group of an item

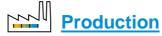

Bill of Materials (BoM) Description Enhancements

Drill Down from BoM to Item Master Data

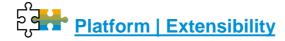

Service Layer Enabled for Microsoft SQL Server

SAP HANA

Service Layer Configuration UI

Formatted Search Supports Multiple Triggers

Extend UDF Support to Additional Objects

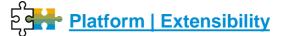

Microsoft Office 365 Integration

64-bit Support Only

GateKeeper (Browser Access) Service

SAP HANA 2.0 Platform Adoption

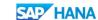

Support SLES 15

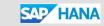

Additional System Types

(Integration Framework, Integration for SAP NetWeaver)

Remote Support Platform 3.2

SAP HANA 2.0 Platform Adoption

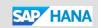

DI API and Service Layer Enhancements

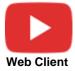

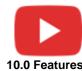

## **Web Client**

SAP Business One 10.0 (MS SQL) PL01 Update SAP Business One 10.0, version for SAP HANA

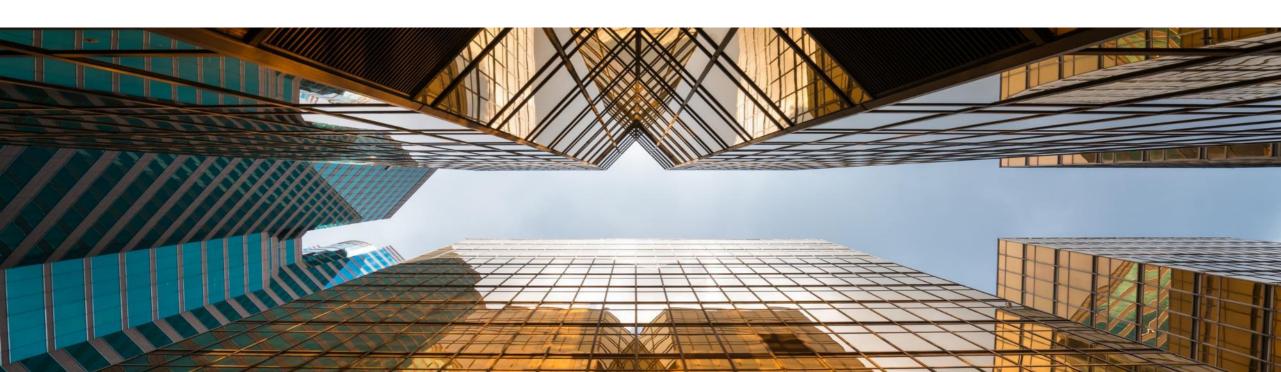

## Web Client for SAP Business One

PL01 Update

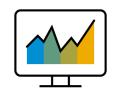

For details check the SAP Business One 10.0 Top ReSolutions document

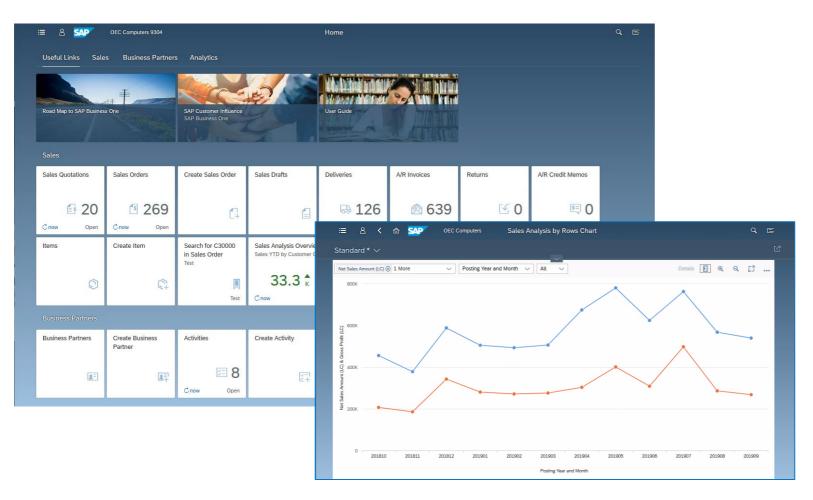

- The Web Client\* is based on SAP Fiori design principles encapsulating SAP Business One core processes and business logic alongside an advanced user experience
- Focused on creation, processing and updating of Sales Quotations, Sales Orders, A/R Deliveries, and A/R Invoices (PL01)
- Supports creation and update of Items, Business Partners, and Activities
- The Web Client provides some sophisticated analytic charting capabilities
- For optimized user experience launch the Web Client in either a desktop computer or tablet, using the Google Chrome or Firefox web browser. The Web Client can also be launched directly from the regular SAP Business One desktop application.

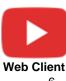

<sup>\*</sup> The Web Client delivered with SAP Business One 10.0 PL01 is supported by all SAP Business One localizations except for Brazil and India

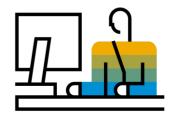

# **Usability**SAP Business One 10.0

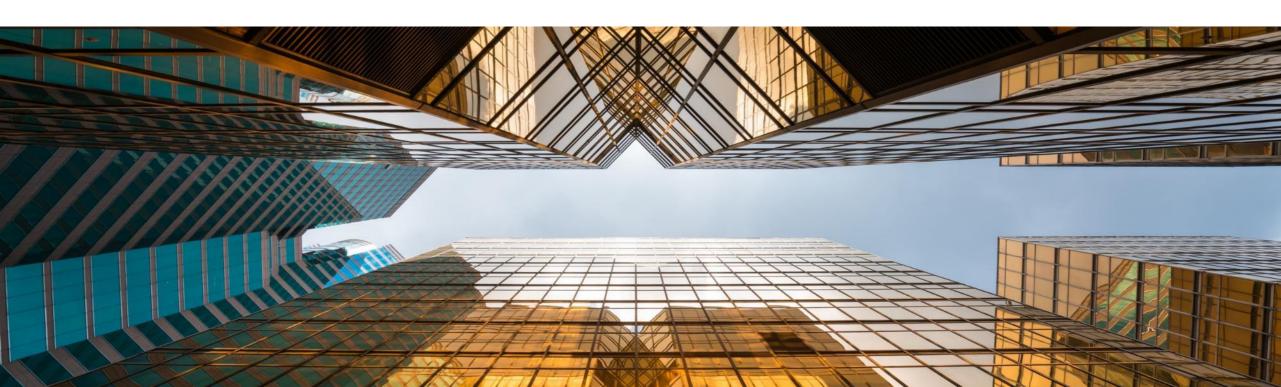

## New Skin Style - Belize Deep MANA

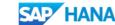

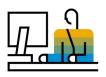

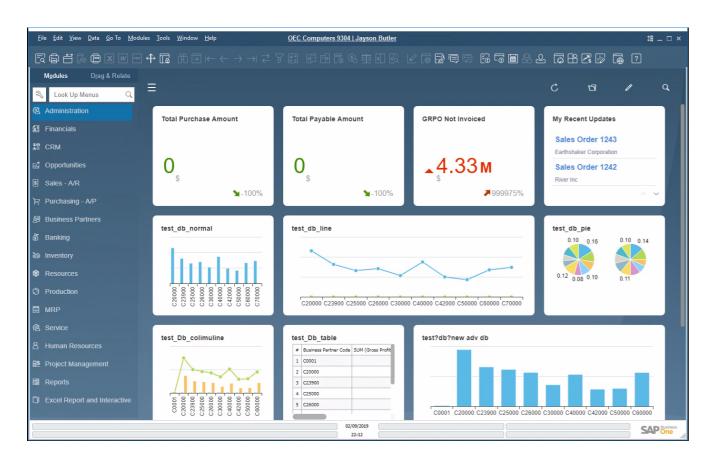

#### **Feature**

- New skin style "Belize Deep" is added to SAP Business One 10.0, version for SAP HANA.
- Inspired by the SAP Fiori design and following the Web Client look & feel
- Currently available when using the Fiori-Style Cockpit
- 4K monitors supported when using the Belize Deep skin style

## **Benefit**

- Modern and fresh look and feel
- Harmonized user-experience for those who work with both SAP Business One and the Web Client

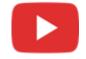

## **Enhanced User Interface**

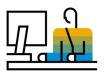

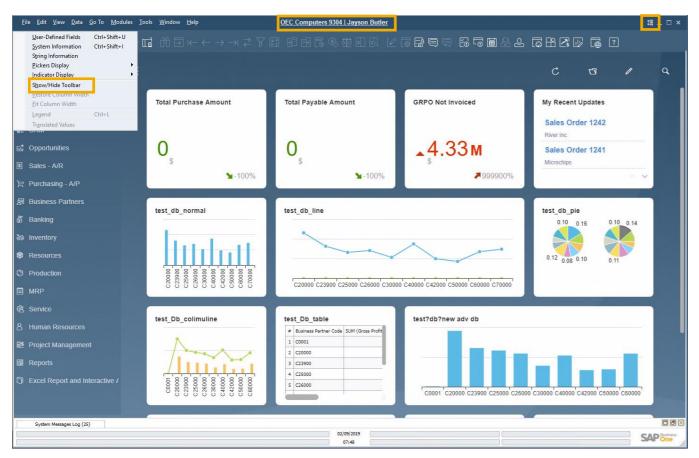

### **Feature**

- New icon and menu option under the View menu enables the showing or hiding of the toolbar
- Users can enlarge working area by hiding the toolbar
- The company name and user name are clearly displayed at the top center of SAP Business One window; Click it to open the "Choose Company" window directly

### **Benefit**

- Information about current company and logged-on user is displayed clearly
- Switching between company databases and users is one-click away

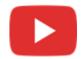

## **Alignment of Form Behavior**

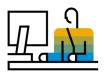

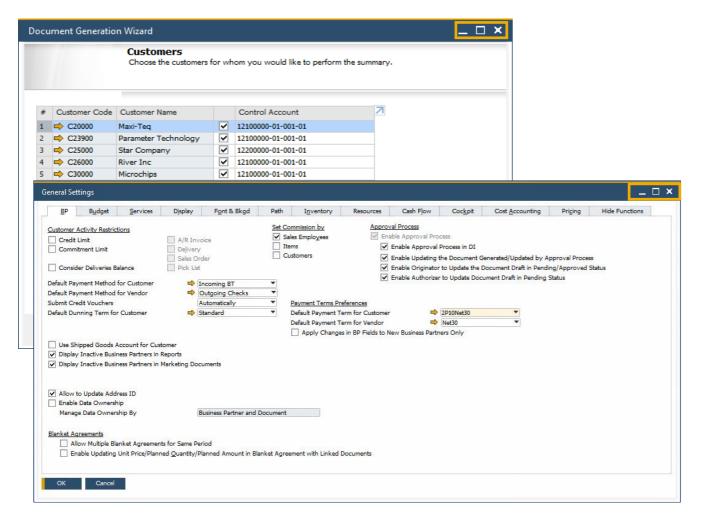

#### **Feature**

Ability to resize and maximize form size is supported in: Company Details, General Settings, Posting Periods, Print Preferences, Checks for Payment, Document Generation Wizard, Update Special Prices Globally, Trial Balance Revaluation, General Ledger, Layout and Sequence, Request for Generation Approval, Approval Stages, Export Transactions to SAP Business One, Payment Methods, Payment Terms, Query Authorization Groups, Report and Layout Manager, UDF - Field Data, Configuration Management, Cash Flow, Addon Manager

### **Benefit**

- Increased usability by avoiding scrolling, especially in busy forms
- Alignment with standard system form behavior

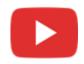

## **User Name in License & Add-On Administration**

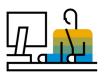

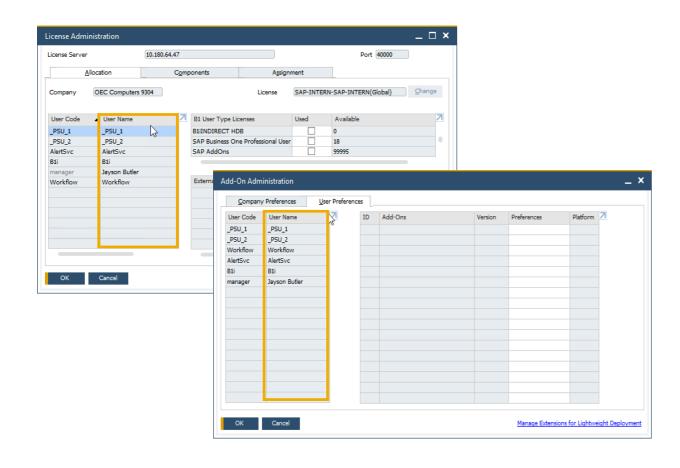

## **Feature**

- A new column for displaying the User Name is added to the Allocation and Assignment tabs in License Administration window and to the User Preferences tab in Add-on Administration window
- Filtering according to User Name field is now possible within both forms
- Sorting by *User Name* is supported in the License Administration window

## **Benefit**

 Enhanced clarity and transparency of the user's identity by displaying the user name supports accurate license allocation and add-on administration

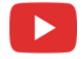

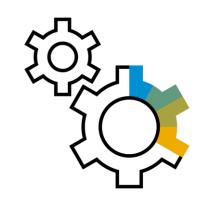

# **Administration SAP Business One 10.0**

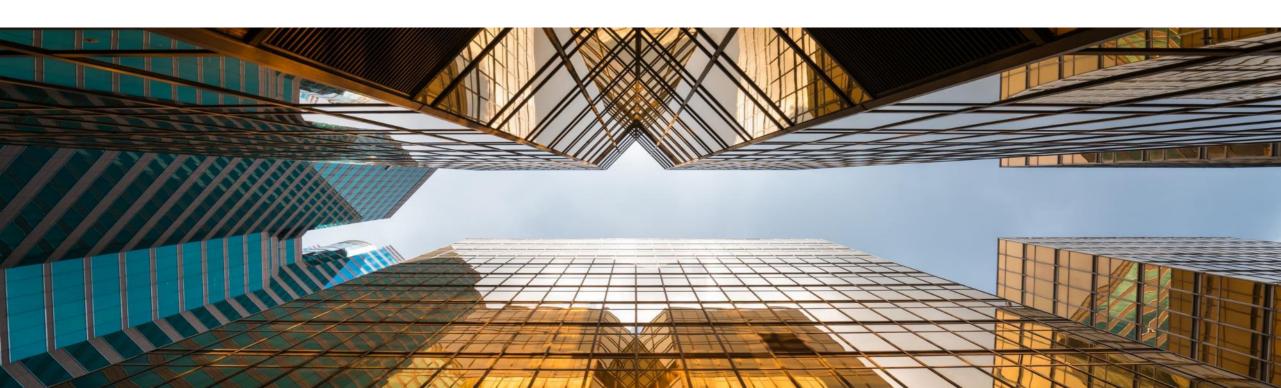

## **Support Expiration Date**

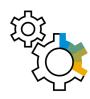

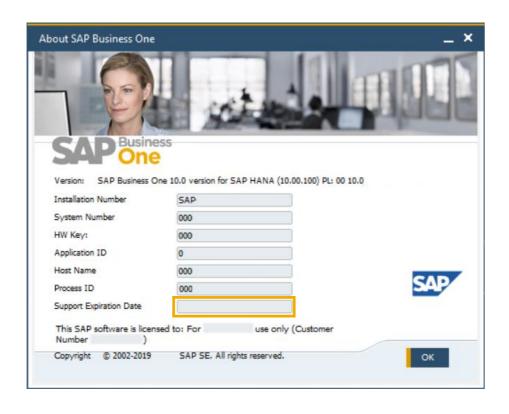

## **Feature**

 The information Support Expiration Date is shown in the About SAP Business One window

## **Benefit**

Simplifies support by having necessary information available in one screen

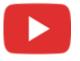

## **Enhancements in Document Printing**

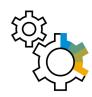

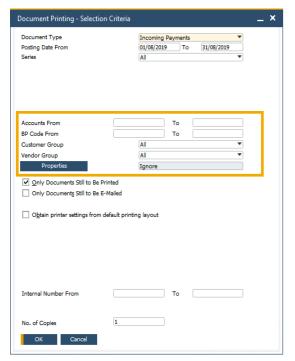

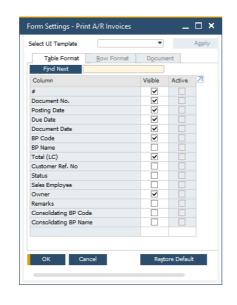

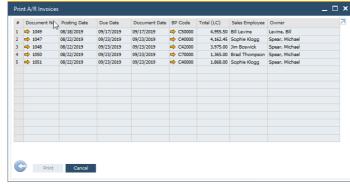

## **Feature**

- The selection criteria for document printing is enriched with additional options according to the selected document type
- Form Settings window is added to the "Print <document>" window allowing the user to customize the column display
- The "Print <document>" window now supports table sorting and filtering

## **Benefit**

- The enhanced selection criteria enables you to optimize batch printing
- Increased usability and productivity especially when printing a high number of documents

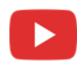

## **Referenced Document Enhancements**

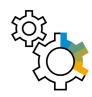

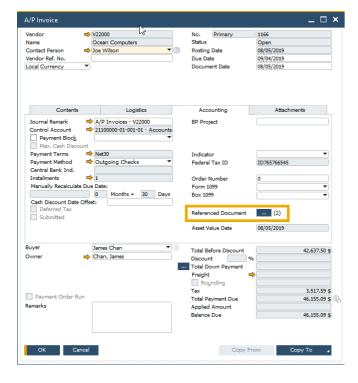

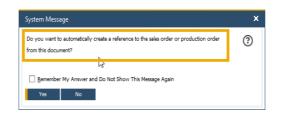

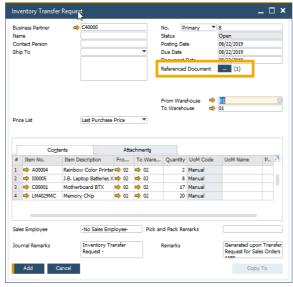

#### **Feature**

- You are now able to reference documents in Checks For Payment, Purchase Request, Goods Receipt & Issue, Inventory Transfer Request, and Inventory Transfer
- Numeric indication for number of referenced documents
- Automatic referenced document creation from applicable marketing documents
- Recurring Postings can be referenced to a single document. This document contains a reference to each recurring posting created. The referenced by tab displays then the cross referencing to the recurring posting itself.
- Module-sorted list of documents to reference

### **Benefit**

- Extended coverage of referenced documents across SAP Business One modules
- Better visibility of when documents are referenced

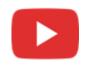

## **Support Attachments Tab in Additional Objects**

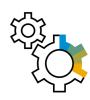

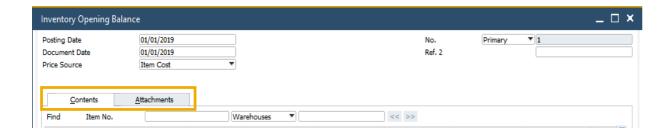

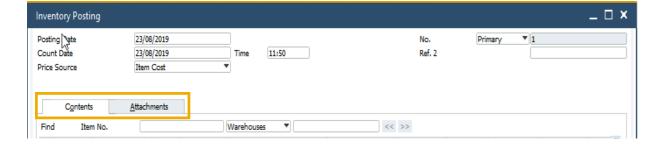

#### **Feature**

- The Attachments Tab is now available in Inventory Opening Balance\*, Inventory Counting, Inventory Posting\*, Incoming Payments\*, Outgoing Payments\*, Check for Payments\*, Deposit, Journal Entry, Production Order, and Time Sheet\*
- \*Due to the addition of the Attachments tab, the Contents tab now holds the original details of the form/General tab

### **Benefit**

 Support managing attachments for additional objects and streamline system behavior

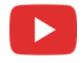

## **Field Length Increase**

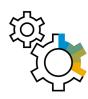

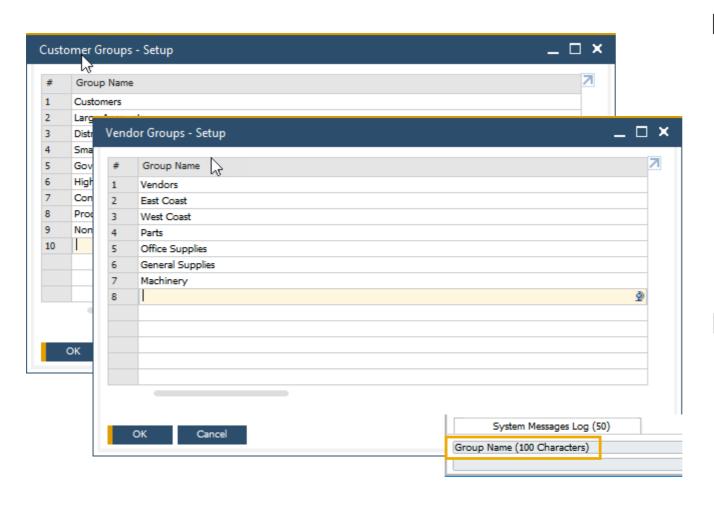

### **Feature**

- Customer Group Name and Supplier Group Name may contain up to 100 characters
- The Item Group Name also supports 100 characters

## **Benefit**

- More flexibility for the values entered in these fields
- Standardization of product field definitions

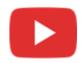

## **Enhancements in Approval Process**

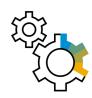

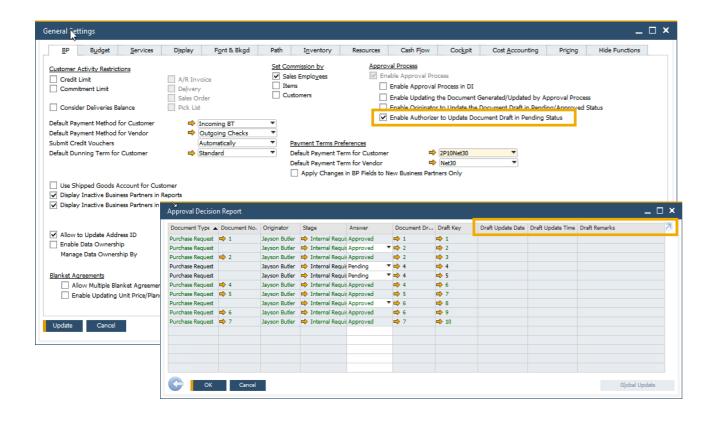

#### **Feature**

- New setting enables approvers to update draft document in Pending status
- Last Updated By and Last Updated On fields are now available within the Request for Generation Approval form
- Approval Status Report now contains Draft Updated By, Draft Update Date, Draft Update Time, and Draft Remarks fields
- Both the authorizer and the originator can add the document for approval

## **Benefit**

- Minimizes unnecessary back and forth between authorizer and originator
- Simplifies approval procedures and adds even more flexibility

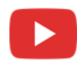

## **Tab-Level Authorizations in Master Data Records**

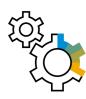

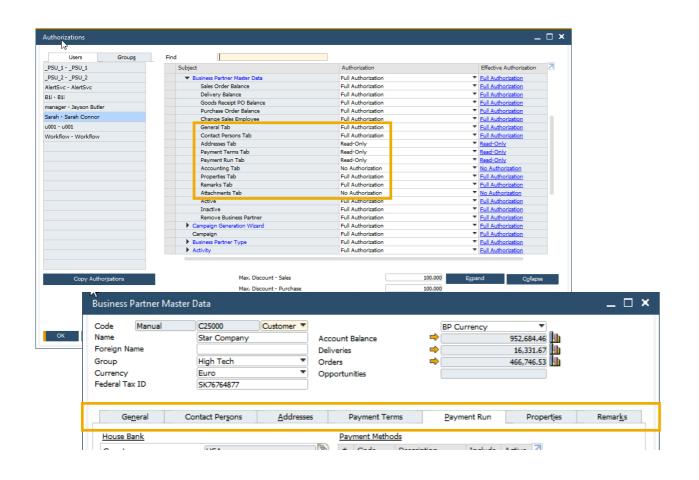

## **Feature**

- Different authorizations can be granted to different tabs in Business Partner Master Data and Item Master Data
- If a user has no authorization for a given tab, this tab will be automatically hidden

## **Benefit**

- Enables the granting of more accurate authorizations to each user, based on tasks and responsibilities
- Helps to prevent human errors and increases data protection
- Increases productivity

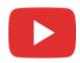

## Financial Management

**SAP Business One 10.0** 

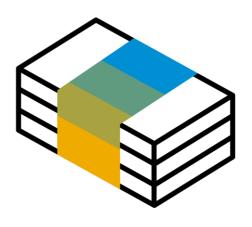

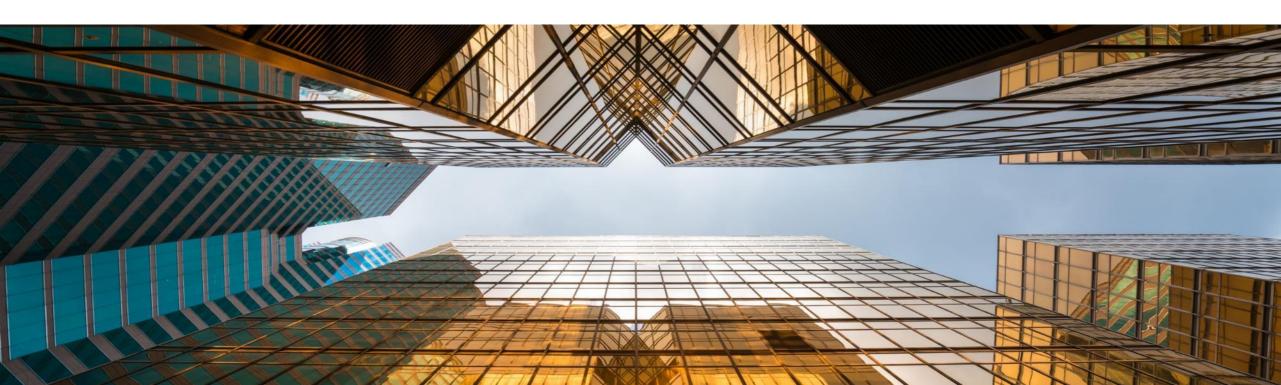

## Drill Down to G/L Account in Financial Reports

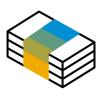

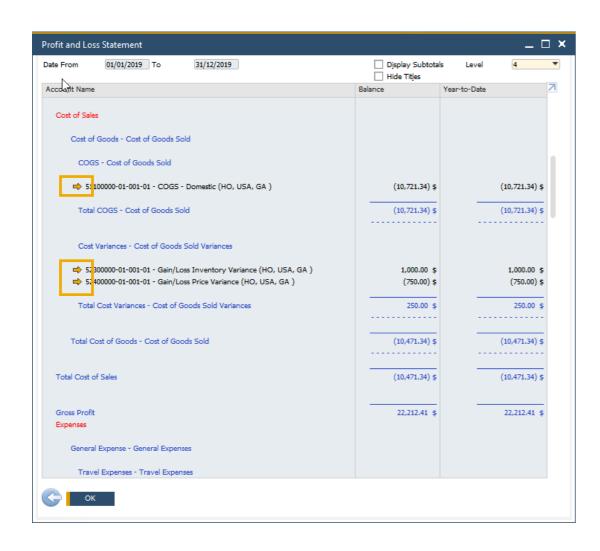

#### **Feature**

- Golden arrows are added next to the account codes in financial reports allowing users to drill down into the account record within the Chart of Accounts
- Available in Balance Sheet, Trial Balance, and Profit and Loss Statement

## **Benefit**

- Direct access to account details and account balance of relevant accounts increases usability and transparency
- Streamlined with standard system behavior

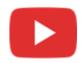

## **Posting Periods Enhancements**

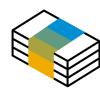

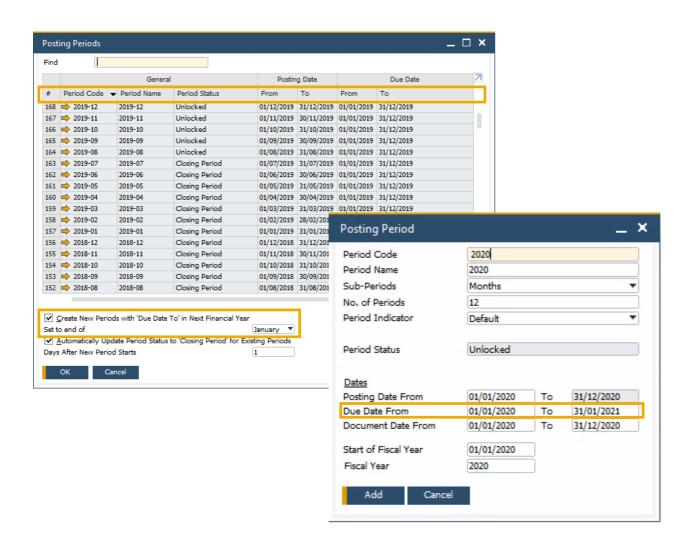

#### **Feature**

- A new checkbox added to the Posting Periods window enables to define the default "Due Date To" to be set when creating new posting periods
- The sorting of columns is now possible within the Posting Periods form
- Filtering is now possible within the Posting Periods form
- The Find field allows for quick free-text searching

## **Benefit**

- Simplifies and streamlines the creation of new financial periods
- Enhanced usability of the Posting Periods table, highly significant for businesses with long list of posting periods

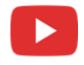

## **Extend Journal Entry Remarks to 254 Characters**

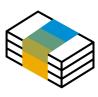

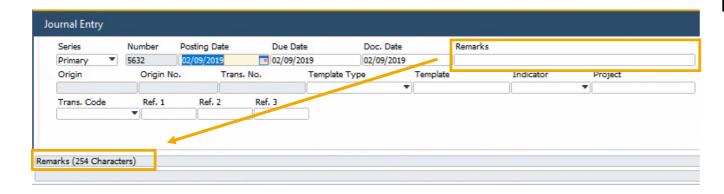

### **Feature**

 The Remarks field in Journal Entry is extended and may contain up to 254 characters

## **Benefit**

- Allows to enter more detailed information related to the journal entry
- The alignment with Remarks field size in marketing documents fully supports setting it as reference fields, while previously, remarks >50 characters would cut-off when copied to the Remarks in Journal Entry

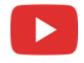

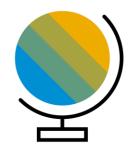

## Localization

**SAP Business One 10.0** 

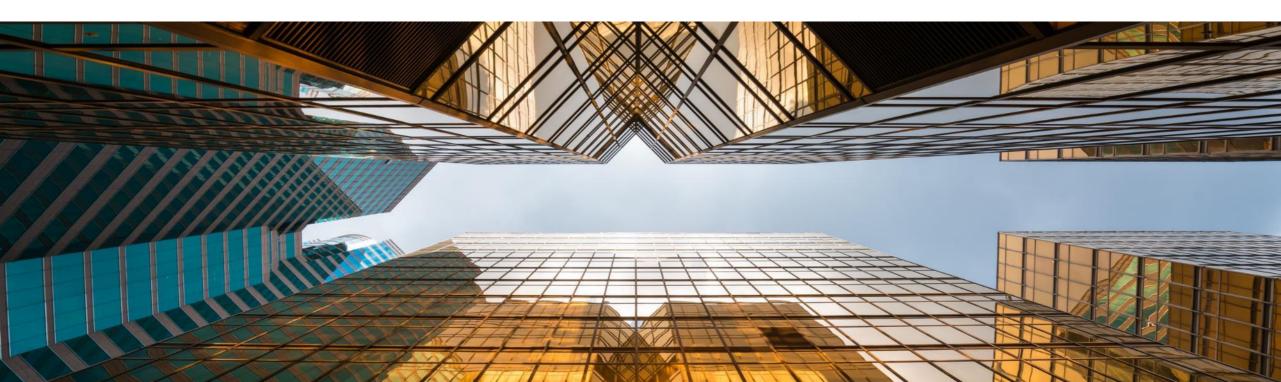

## **New UK (Brexit) Localization**

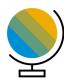

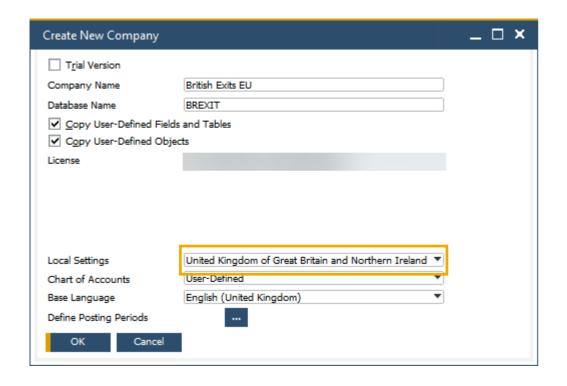

#### **Feature**

- New localization introduced for United Kingdom of Great Britain and Northern Ireland to support post-Brexit
- In this localization Make Tax Digital and Extended Tax Reporting are set by default
- See SAP Note 2519116

#### **Benefit**

 Smooth transition from pre-Brexit GB Localization to the new UK Localization

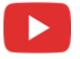

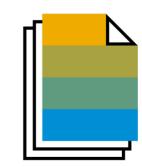

## Sales | Purchasing | Service

**SAP Business One 10.0** 

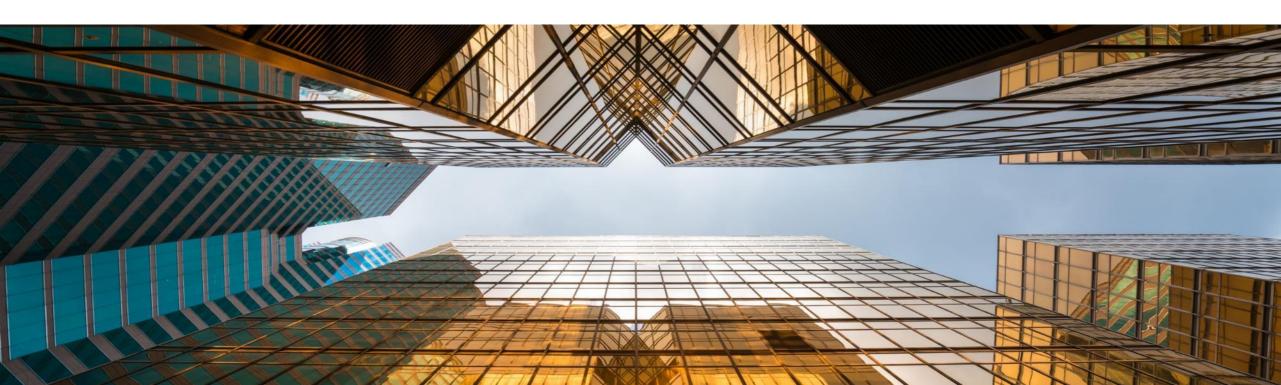

## **Backorder Report Enhancements**

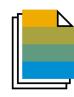

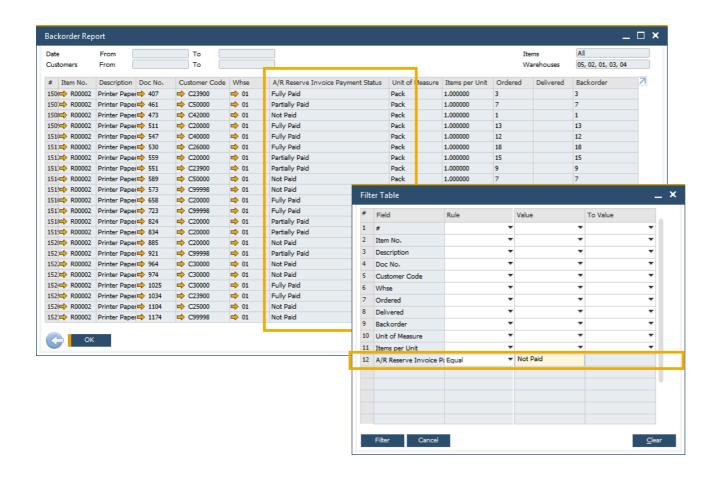

#### **Feature**

- Backorder Report now displays A/R Reserve Invoices with payment status Fully Paid, Partially Paid and Not Paid
- Reserve Invoice Payment Status is included within the Filter Table

### **Benefit**

 All A/R Reserve Invoices are visible within the Backorder Report

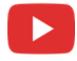

## **Printing Service Calls and Contracts**

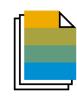

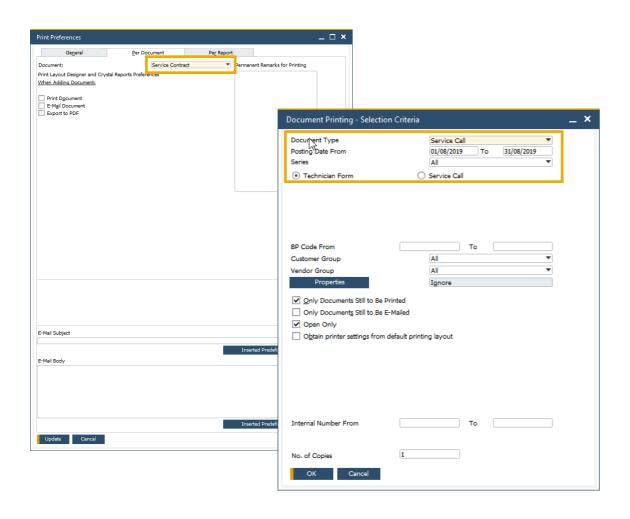

#### **Feature**

- Print Preferences are now available for both Service Calls and Service Contracts
- Document Printing includes Service Calls and Service Contract allowing for bulk document distribution

## **Benefit**

- Preference settings on Service Calls and Service Contract printing/emailing
- Bulk processing of service calls and service contracts

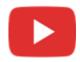

## **Hide Blank Lines in Addresses**

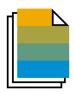

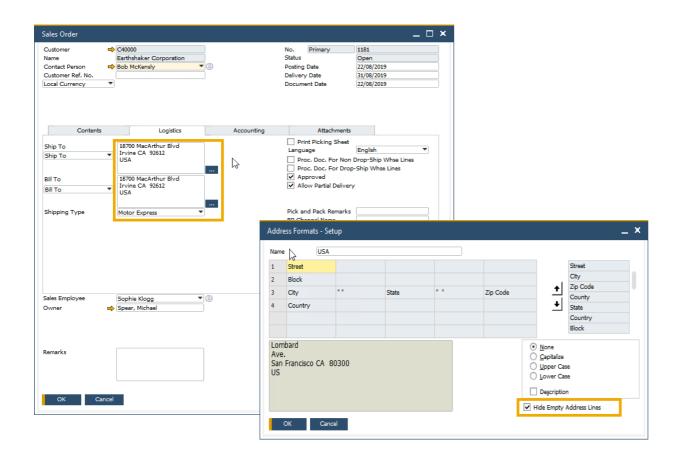

#### **Feature**

- A new checkbox within the Address Formats Setup window allows the hiding of empty address lines
- When selected, ship-to and bill-to addresses in future marketing documents appears without empty lines
- This setting also applies to print layouts for marketing documents defined in Crystal Reports – i.e. empty lines in addresses will also be hidden in the printed documents

## **Benefit**

- Enhanced formatting of the printed, previewed, or PDF document
- Easier readability for users within marketing document forms, especially when address format consists of multiple components

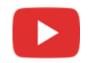

## **Add Button Extended in Marketing Documents**

## PL01 Update

SAP Note <u>2878515</u>

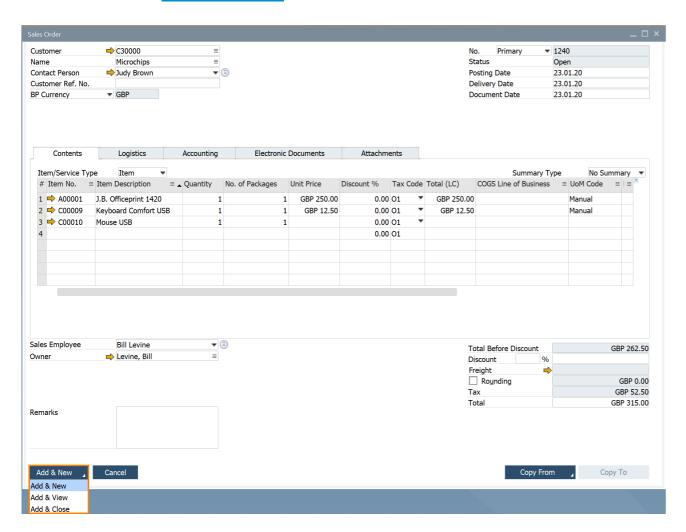

#### **Feature**

- The Add button in sales and purchase document creation is enhanced
- Additionally to the previous common behavior (i.e. after creating and adding a document, the window closes and a new window opens), the following options are now available:
  - Add & New: Document is added and a new window opens
  - Add & View: Document is added and is displayed
  - Add & Close: Document is added and window closes
- The user's last choice will be remembered for the given document for the next time

## **Benefit**

 More flexibility in document creation and better handling for users

## **Enhanced Open Items List Report**

## SAP Note 2878483

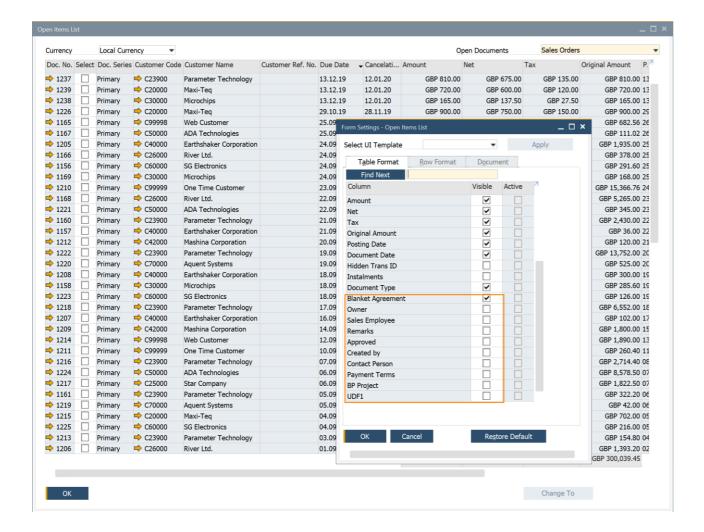

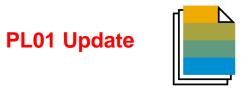

## **Feature**

- The Open Items List report includes more document information: Owner, Sales Employee/Buyer, Remarks, Approved, Created by, Contact Person, Payment Terms, BP Project, UDFs in document headers
- The report offers the possibility to close and cancel multiple documents. This feature is supported for these document types: Sales Quotation, Sales Order, Purchase Request, Purchase Quotation, Purchase Order
- In the report multiple Return Requests and Goods Return Request documents can be closed

#### **Benefit**

 Easier handling due to more document options and information in one report

## Sales | Purchasing | Service

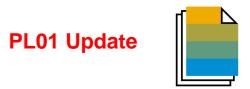

| Feature                                                                                  | Description                                                                                                    | Localization |
|------------------------------------------------------------------------------------------|----------------------------------------------------------------------------------------------------|--------------|
| Editing UDFs in Document Rows After the Document was Added or Closed                     | A new setting in the <i>Document Settings "Allow Update of User-Defined Fields When Document Rows Are Not Editable"</i> gives the possibility to make UDFs editable independently of the document/row status.  New authorization controls user's ability to edit UDFs on marketing document rows. SAP Note 2872368 (PL01)                                                        | All          |
| Display Business Partner Address UDF with Marketing Document Address User Defined Fields | <ul> <li>Business Partners – Addresses UDFs can be viewed and updated in</li> <li>Address Component window on Logistics tab in marketing documents</li> <li>Address Component window on Business Partner tab of Service Calls</li> <li>Address Formats – Setup window</li> <li>See the Compatibility Issues in SAP Business One 10.0</li> <li>SAP Note 2872353 (PL01)</li> </ul> | All          |

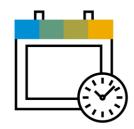

## Project Management

**SAP Business One 10.0** 

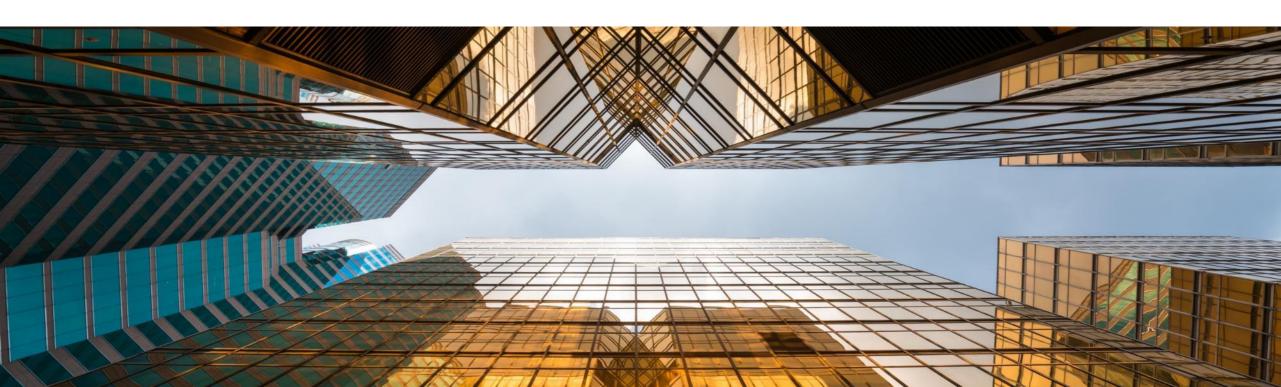

## **Interactive Gantt Chart**

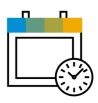

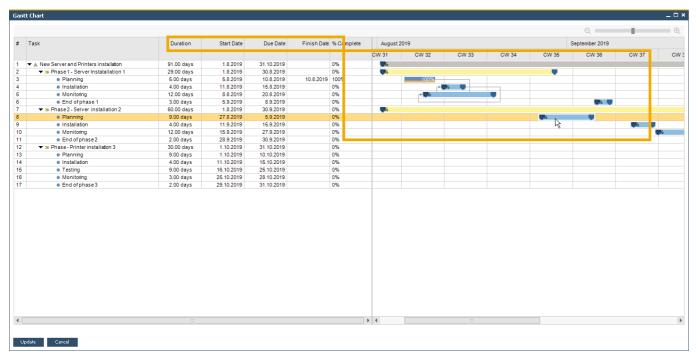

## **Feature**

- Interactive Gantt Chart allows Project Phases to be moved or extended/shortened interactively
- New fields added representing Project Due Date and Finish Date

## **Benefit**

- Project updated according to planning changes within interactive Gantt Chart
- Easier and more visual planning of Project Management Tasks

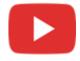

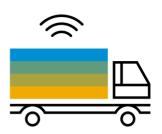

# Inventory | Distribution SAP Business One 10.0

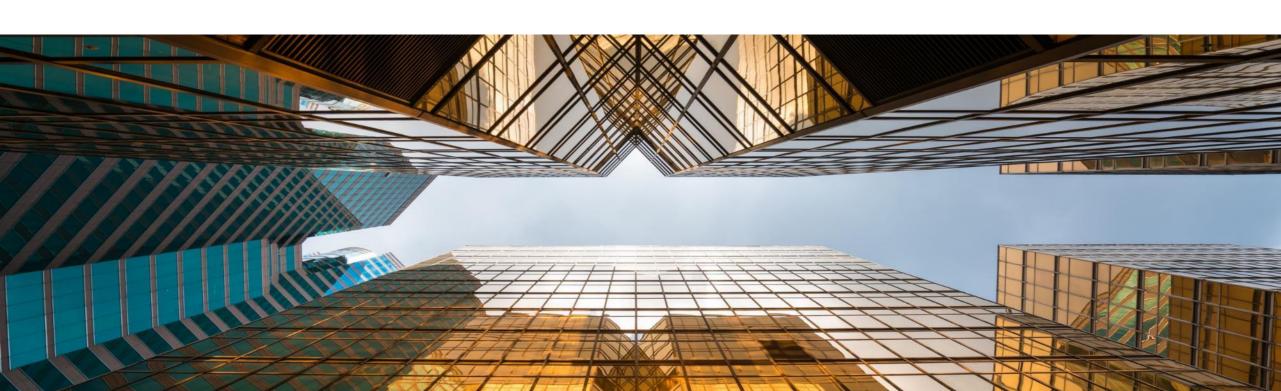

## **Serial & Batch Numbers Management**

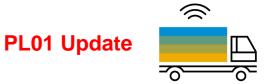

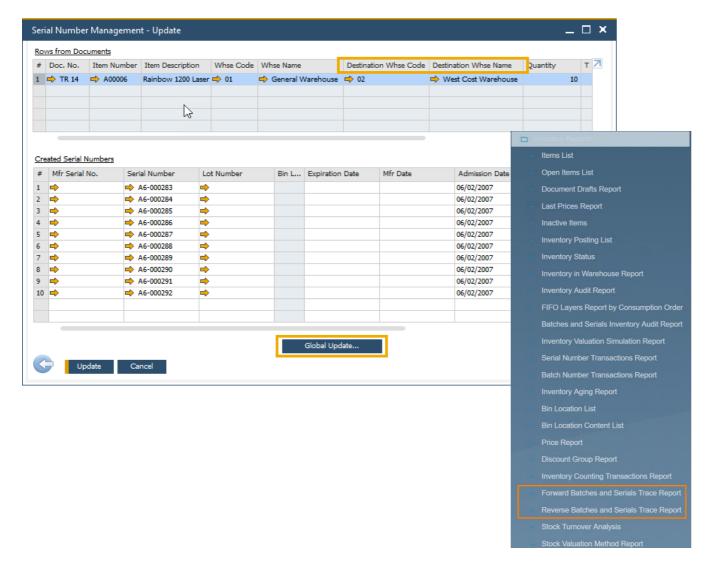

### **Feature**

- Serial Number Management and Batch Management now includes the ability to update on A/R Reserve Invoices and Inventory Transfer Requests
- Destination Warehouse Code and Destination Warehouse Name now included in the Serial Number / Batch Management Update form
- New reports available (PL01):
  - Forward Batches and Serials Trace Report
  - Reverse Batches and Serials Trace Report
  - See SAP Note 2877541

## Benefit

- More document options when updating Serial Numbers and Batches
- Better reporting on warehouse code on warehouse name on inventory transfer transactions

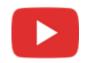

# **Support Changing UoM Group in Item Master Data**

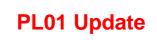

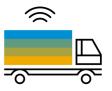

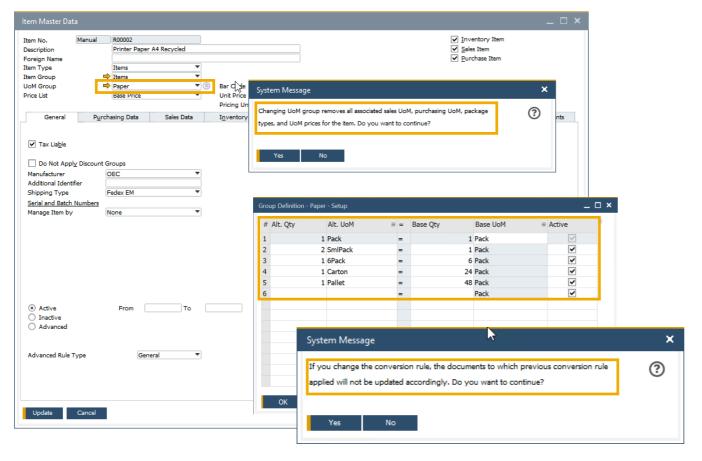

#### **Feature**

- Unit of Measure Groups may now be changed on an Item Master Data record
- To do this the new UoM Group must have at least the identical set of conversion rules as the original UoM Group
- Only need to "zero down"/close open documents on changed item UoM Groups definitions
- Set UoM in its UoM Group to Active See SAP Note 2878890 (PL01)

#### **Benefit**

 More flexibility in changing UoM group relationships for Item Master data

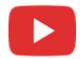

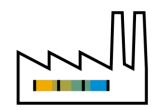

# **Production**SAP Business One 10.0

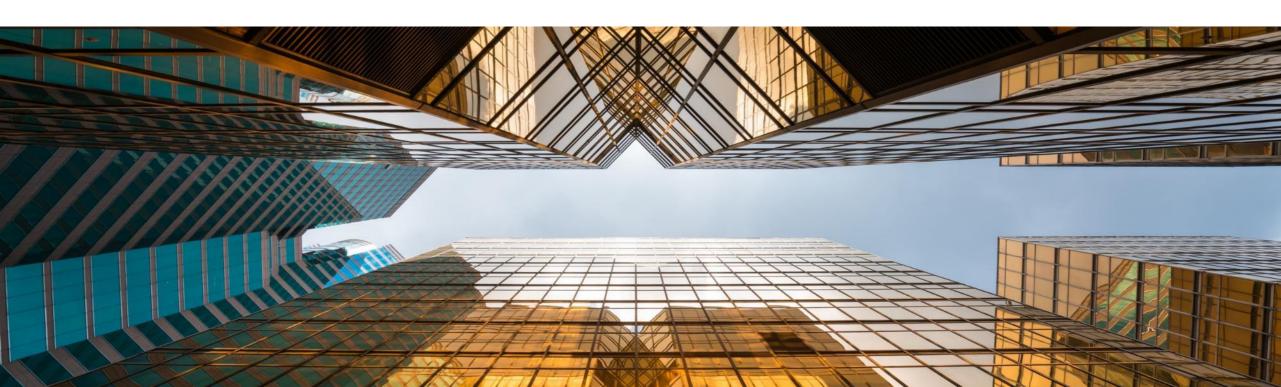

# Bill of Materials (BoM) Description Enhancements

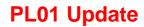

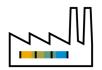

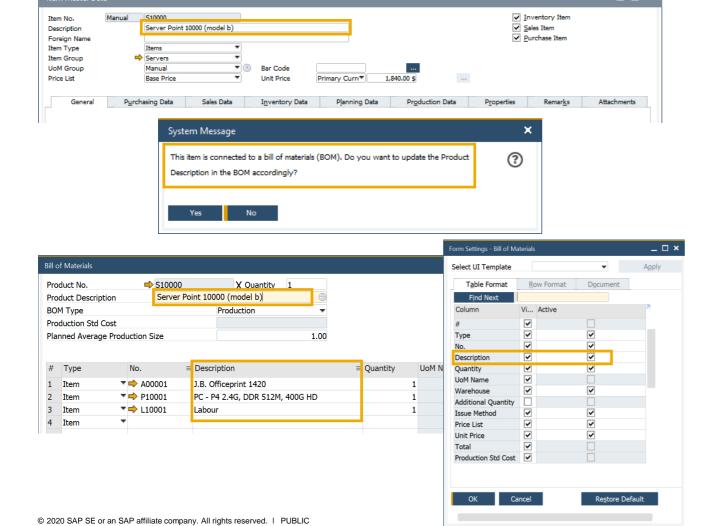

#### **Feature**

- Item Description update in the item master data connected to Bill of Materials parent item will be reflected in the Bill of Materials Product Description
- The item and resource descriptions are editable in Bill of Materials and Production Order Components. Additionally, the Item Description can be updated via DI API – see SAP Note <u>2872529</u> (PL01)

#### **Benefit**

- Item master data record descriptions updated accordingly within the associated Bill of Materials
- Flexible handling of item and resource descriptions in Bill of Materials

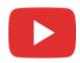

#### **Drill Down from BoM to Item Master Data**

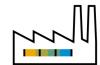

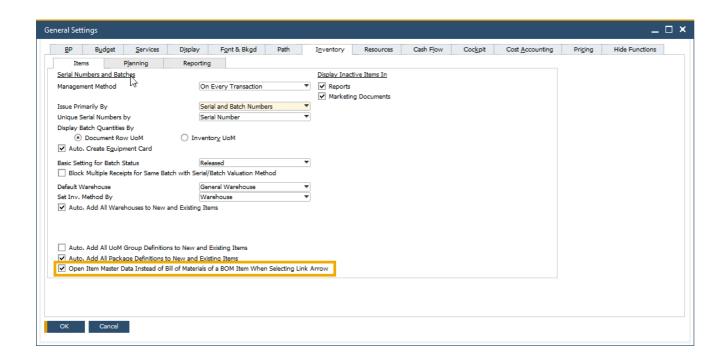

#### **Feature**

 Direct "drill-down" to Item Master Data record now possible from the Parent Item Number

#### **Benefit**

- More intuitive and direct navigation between Bill of Materials and Item Master Data
- Flexibility within navigation due to system prompt of navigation choice

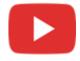

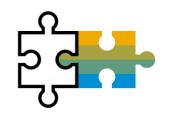

# Platform | Extensibility

**SAP Business One 10.0** 

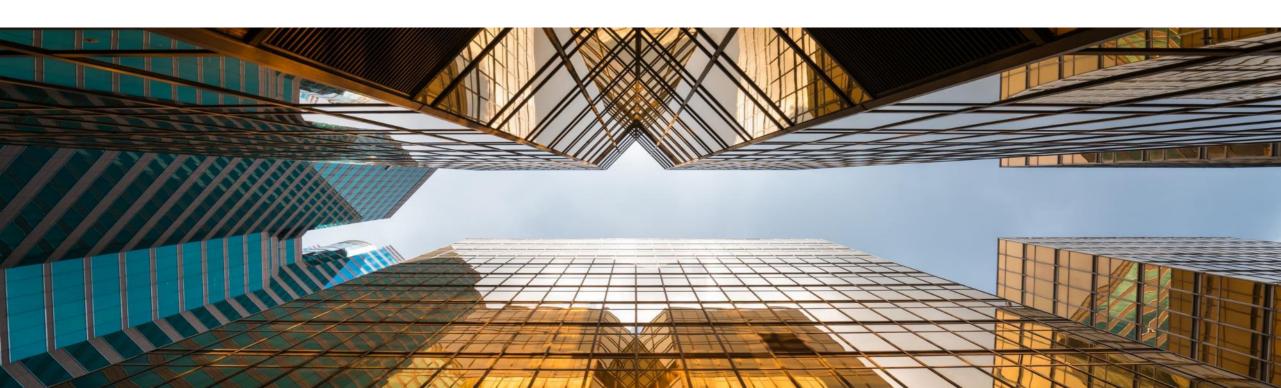

# Service Layer Enabled for Microsoft SQL Server

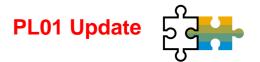

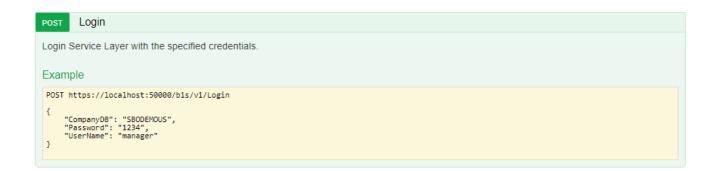

#### **BusinessPartners**

Show/Hide List Operations Expand Operations

This entity enables you to manipulate 'BusinessPartners'. It represents the business partners master data in the Business Partners module. You can use this data to record and retrieve business partner (customers, vendors, and leads) information and schedule business partner activities.

# BusinessPartners(id) Retrieve all or some selected properties from an instance of 'BusinessPartners' with the given id. Example GET https://localhost:50000/bls/v1/BusinessPartners('c001') GET https://localhost:50000/bls/v1/BusinessPartners('c001')?\$select=CardCode,CardName,CardType

| GET    | BusinessPartners     |
|--------|----------------------|
| POST   | BusinessPartners     |
| PATCH  | BusinessPartners(id) |
| DELETE | BusinessPartners(id) |

#### **Feature**

- Built on core protocols such as HTTP and OData
- Highly scalable (parallel-processing)
- High availability (load balancing)

#### **Benefit**

 Ready for loosely coupled extensibility running for MSSQL and HANA

# **Service Layer Configuration UI**

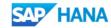

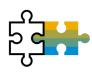

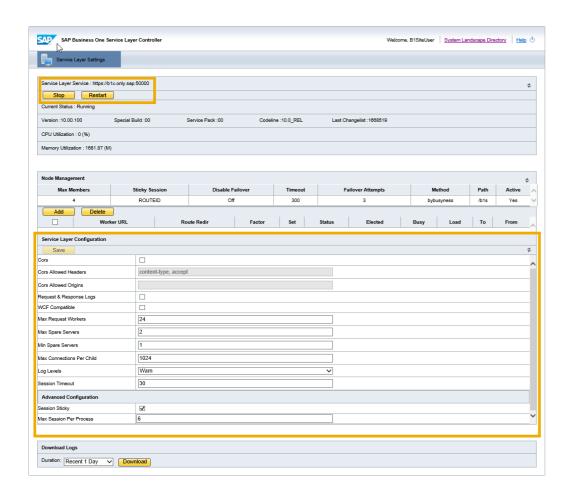

#### **Feature**

- New System Landscape Directory URL for Service Layer configuration
- https://<hana-server>:<sldport>/ServiceLayerController

#### **Benefits**

No need to edit multiple configuration files

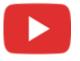

# Formatted Search Supports Multiple Triggers

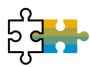

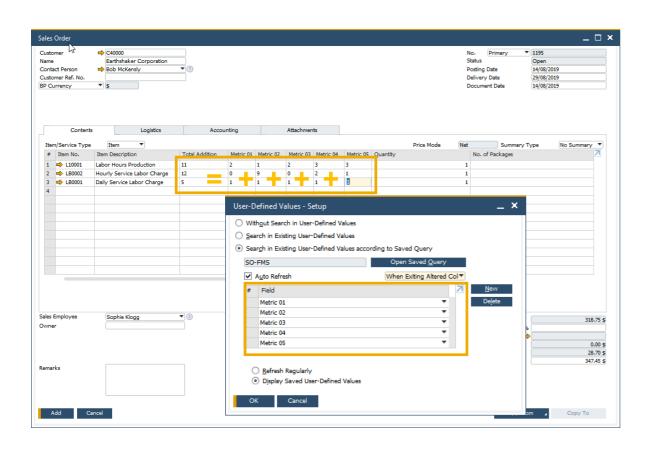

#### **Feature**

User Define Values support multiple triggers

#### **Benefit**

 More possibilities and flexibility when implementing formatted searches/user defined values

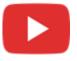

# **Extend UDF Support to Additional Objects**

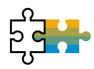

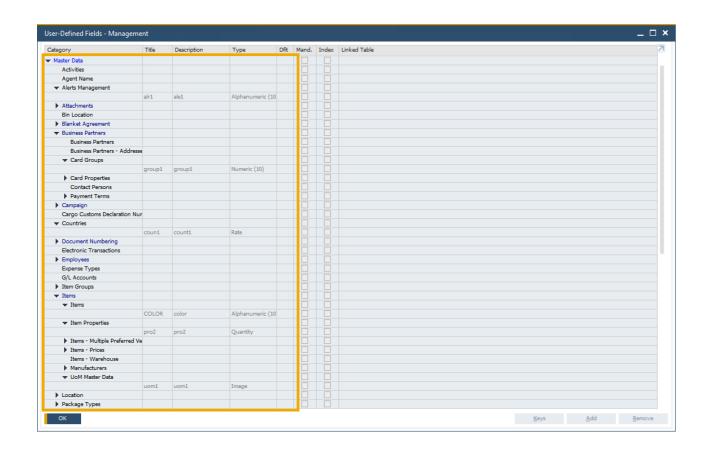

#### **Feature**

- User Defined Fields can be added to more SAP Business One 10.0 objects\*
- \*Alerts (OALT), Attachment rows (ATC1), Countries (OCRY), Document Numbering Series (NNM1), BP Groups (OCRG), BP Payment Terms (OCTG), BP/Item Properties (OCQG)/(OITG), Item Preferred Vendors (ITM2), Item Prices (ITM1), Manufacturers (OMRC), UoM Master Data (OUOM), Location (OLCT), Package Types (OPKG), Branch Setup (OBPL), and Shipping Types (OSHP)

#### **Benefit**

 More possibilities in quick solution customizing

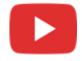

# **Microsoft Office 365 Integration**

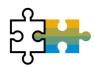

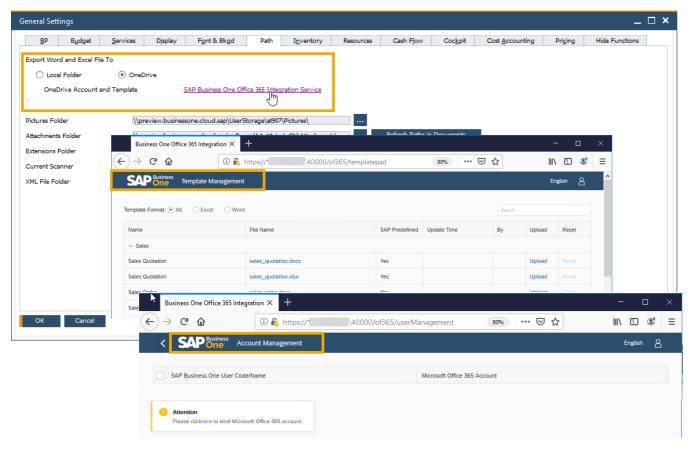

#### **Feature**

- Microsoft Office 365 and OneDrive integration allows for document layouts, grid results and reports to be exported into Excel and Word accordingly
- SAP Business One 10.0 Template Management allows for more flexibility in reporting and document layouts management

#### **Benefit**

- Automatic upload of exports into OneDrive
- Easier report and document layouts management
- Access from everywhere

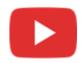

# **64-bit Only Support**

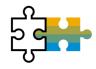

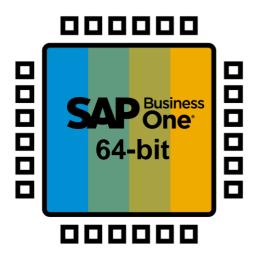

#### **Feature**

- SAP Business One will support only 64bit
   Windows operating system
- Only 64-bit add-ons will be supported with SAP Business One 10.0

#### **Benefit**

 Smaller software package downloads (due to removal of redundant 32-bit executables)

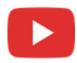

### Gatekeeper (Browser Access) Service

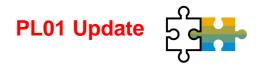

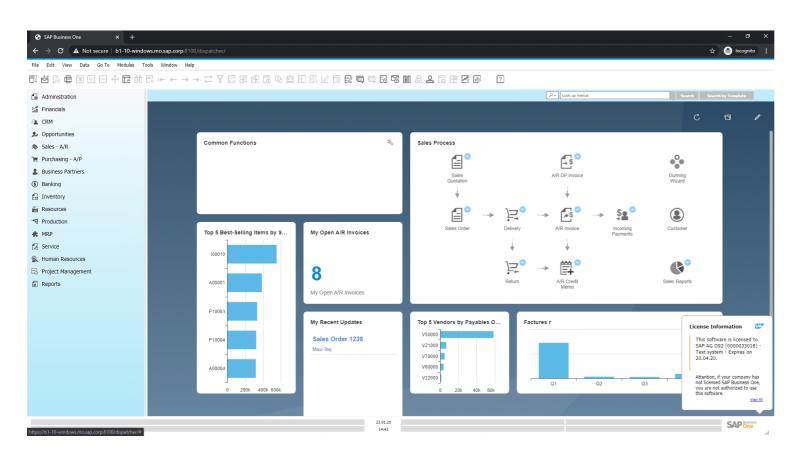

#### **Feature**

 SAP Business One Client UI is rendered and published via gatekeeper service over the HTTPS protocol

#### **Benefit**

- Easy access
- No local client is needed

# Platform & Extensibility (1/2)

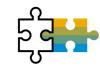

See also the SAP Business One Platform Support Matrix (MS SQL / SAP HANA)

| Feature                                                                                   | Description                                                                                                    | Localization |
|-------------------------------------------------------------------------------------------|----------------------------------------------------------------------------------------------------|--------------|
| SAP HANA 2.0 Platform Adaption                                                            | SAP HANA 2.0 supported only                                                                                                    | All SAP HANA |
| Support SLES 15                                                                           | Suse Linux Enterprise Server SLES 15 only                                                                                                    | All SAP HANA |
| SAP HANA 2.0 Platform Adaption for Remote Support Platform 3.2                            | RSP 3.2 supports SAP HANA 2.0                                                                                                    | All SAP HANA |
| Integration Framework for SAP Business One SAP Business One integration for SAP NetWeaver | Additional System Types in System Landscape Directory available: SAP Business One 10.0 SAP Business One Generic S/4 HANA on Premise SAP Note 2857220                                                                                                    | All          |
| DI API: Blocking Updating Address ID in Business Partner Master Data through DI API       | New checkbox <i>Allow to Update Address ID</i> added to the <i>Administration -&gt; System Initialization -&gt; General Settings -&gt; BP</i> tab.  This checkbox is selected by default.  When deselecting the checkbox the <i>Address ID</i> field cannot be edited and updated through DI API; an error message appears. | All          |

# Platform & Extensibility (2/2)

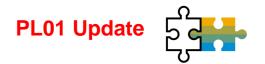

| Feature                                                              | Description                                                                                                    | Localization |
|----------------------------------------------------------------------|----------------------------------------------------------------------------------------------------|--------------|
| DI API and Service Layer:<br>Recurring Postings                      | Recurring Postings exposed to DI API and Service Layer SAP Note 2878517 (PL01)                                                                                                    | All          |
| DI API and Service Layer:<br>Posting Template                        | Posting Templates exposed to DI API and Service Layer SAP Note 2878484 (PL01)                                                                                                    | All          |
| DI API and Service Layer:<br>Cancel and Restore Approval<br>Requests | New methods added to cancel and restore <i>Approval Requests</i> in DI API and Service Layer SAP Note <u>2859177</u> (PL01)                                                                  | All          |
| DI API:<br>Additional Reference Documents                            | Additional document referencing for<br>Goods Receipt, Goods Issue, Purchase Request, Inventory Transfer,<br>Inventory Transfer Request, Checks for Payment<br>SAP Note <u>2866114</u> (PL01) | All          |

# Thank you.

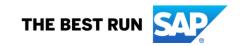

#### Follow us

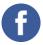

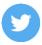

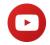

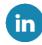

#### www.sap.com/contactsap

© 2020 SAP SE or an SAP affiliate company. All rights reserved.

No part of this publication may be reproduced or transmitted in any form or for any purpose without the express permission of SAP SE or an SAP affiliate company.

The information contained herein may be changed without prior notice. Some software products marketed by SAP SE and its distributors contain proprietary software components of other software vendors. National product specifications may vary.

These materials are provided by SAP SE or an SAP affiliate company for informational purposes only, without representation or warranty of any kind, and SAP or its affiliated companies shall not be liable for errors or omissions with respect to the materials. The only warranties for SAP or SAP affiliate company products and services are those that are set forth in the express warranty statements accompanying such products and services, if any. Nothing herein should be construed as constituting an additional warranty.

In particular, SAP SE or its affiliated companies have no obligation to pursue any course of business outlined in this document or any related presentation, or to develop or release any functionality mentioned therein. This document, or any related presentation, and SAP SE's or its affiliated companies' strategy and possible future developments, products, and/or platforms, directions, and functionality are all subject to change and may be changed by SAP SE or its affiliated companies at any time for any reason without notice. The information in this document is not a commitment, promise, or legal obligation to deliver any material, code, or functionality. All forward-looking statements are subject to various risks and uncertainties that could cause actual results to differ materially from expectations. Readers are cautioned not to place undue reliance on these forward-looking statements, and they should not be relied upon in making purchasing decisions.

SAP and other SAP products and services mentioned herein as well as their respective logos are trademarks or registered trademarks of SAP SE (or an SAP affiliate company) in Germany and other countries. All other product and service names mentioned are the trademarks of their respective companies.

See www.sap.com/copyright for additional trademark information and notices.

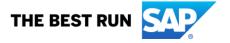